## **Proceso de instalación de OPENCART en Ubuntu 10.04 LTS**

### **Instalación de Apache2, PHP5 y MYSQL**

OPENCART es una tienda virtual creada en PHP, por lo tanto necesitamos instalar Apache y PHP5 además del servidor de base de datos MYSQL.

Iniciamos la terminal y ejecutamos el siguiente comando:

sudo apt-get install apache2 php5 php5-mysql php5-gd php5-curl mysql-server

Durante el proceso se le pedirá que escriba la contraseña que quiere asignar al servidor MYSQL.

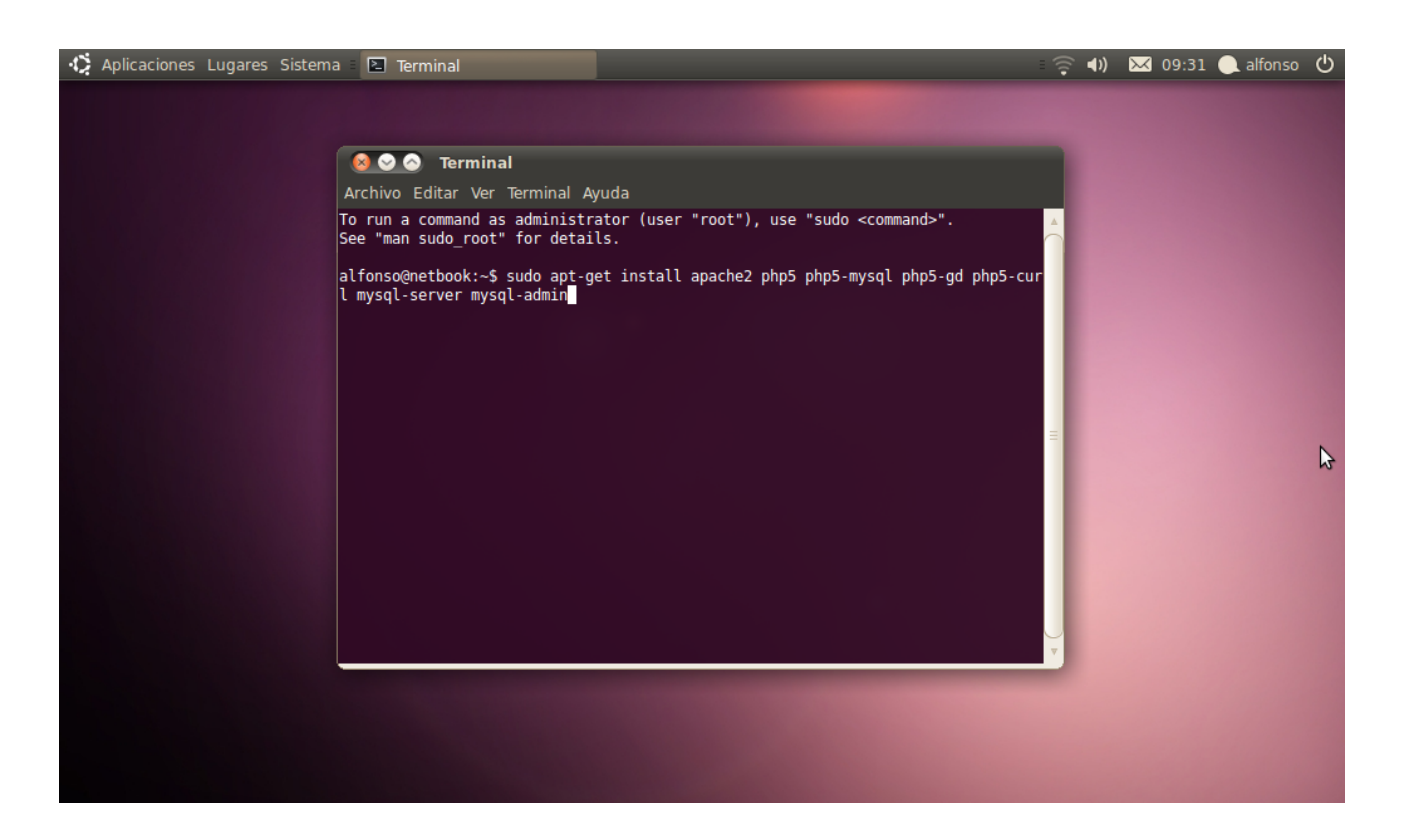

## **Preparativos para la instalación de OPENCART**

Copie y extraiga el archivo comprimido de OPENCART en el escritorio.

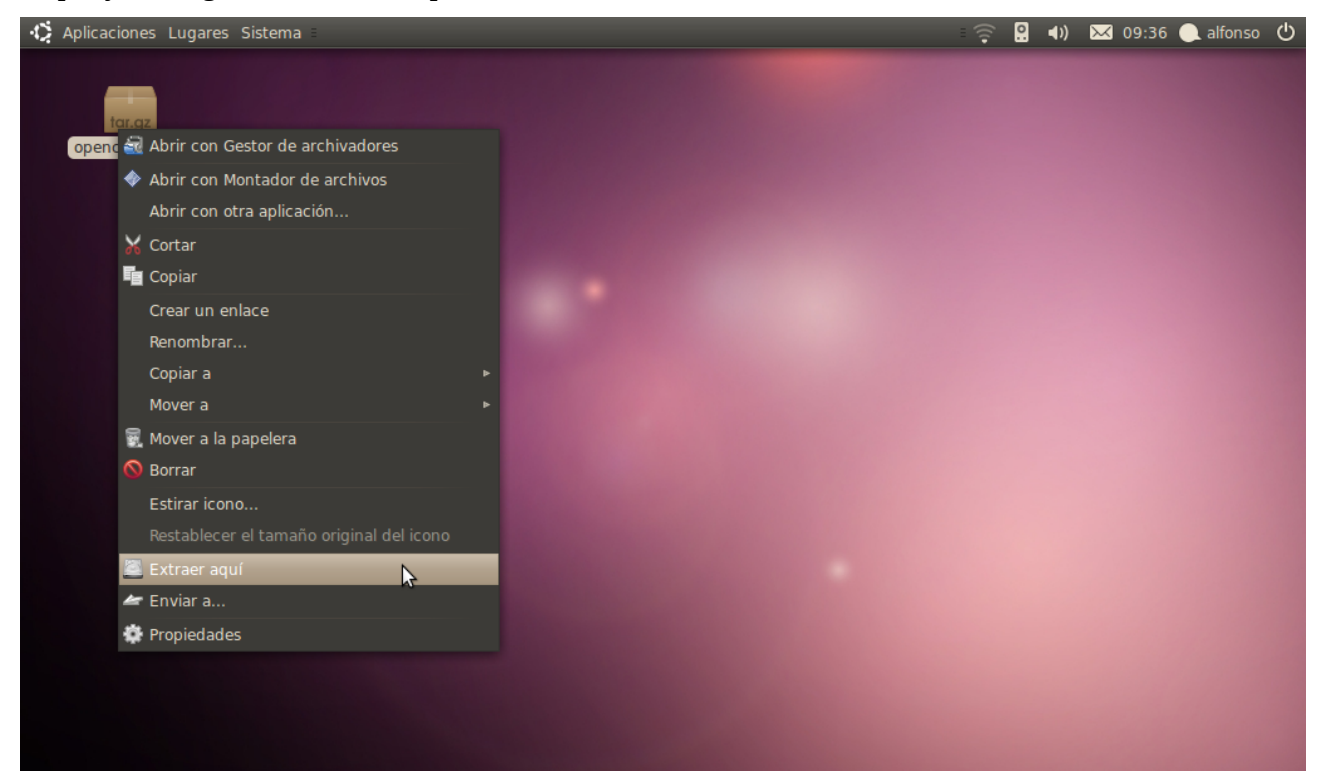

Moviendo el contenido de la carpeta de instalación al servidor apache.

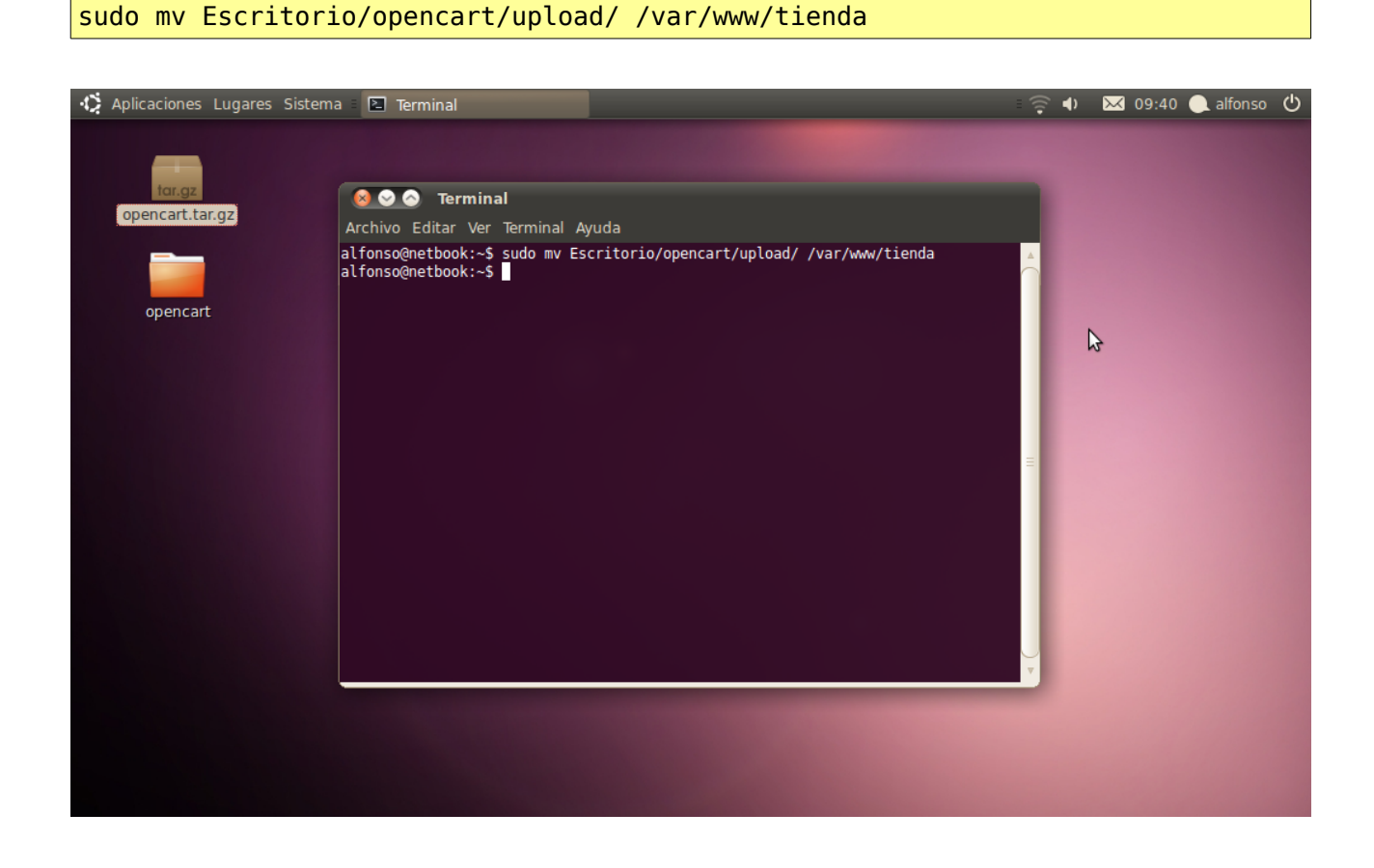

Debemos asignar los permisos necesarios para que APACHE pueda acceder a los archivos de OPENCART.

sudo chmod -R 755 /var/www/tienda/

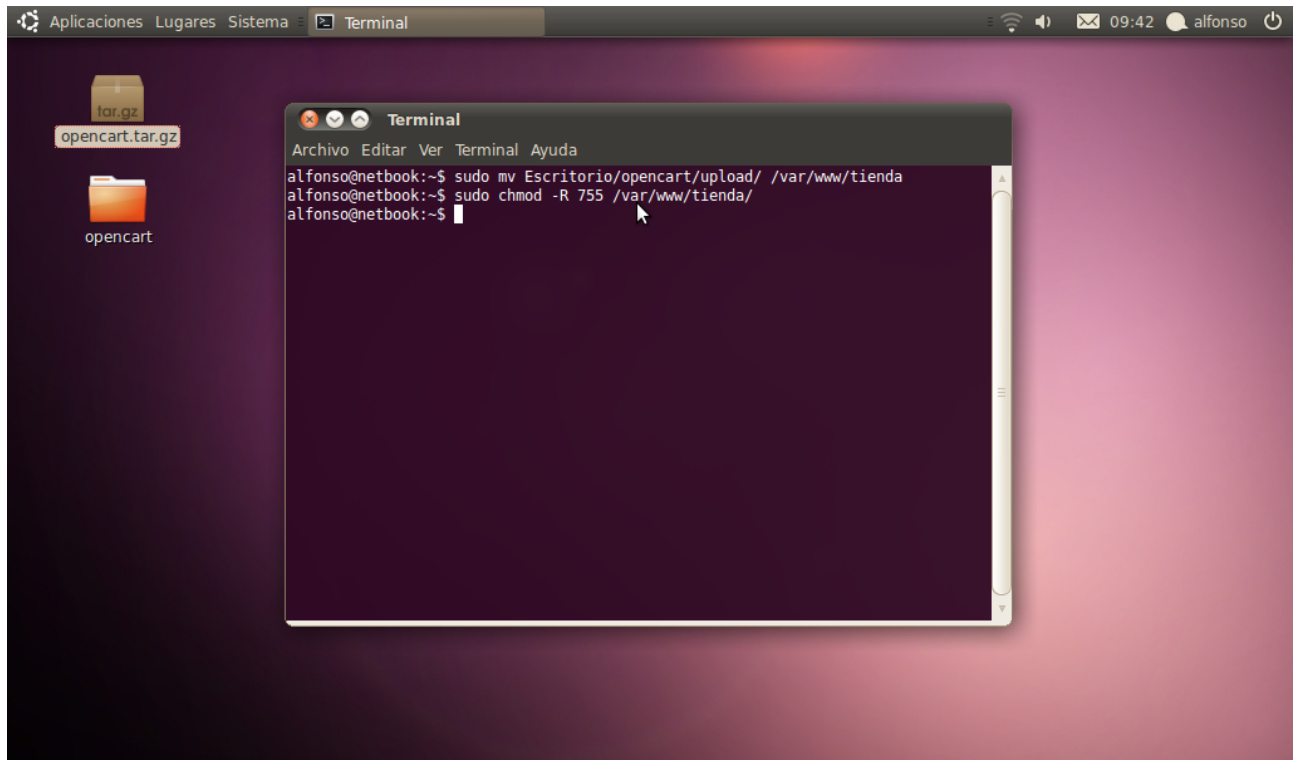

También tenemos que cambiar el "dueño" de la carpeta, que en nuestro caso es "www-data".

sudo chown -R www-data:www-data /var/www/tienda/

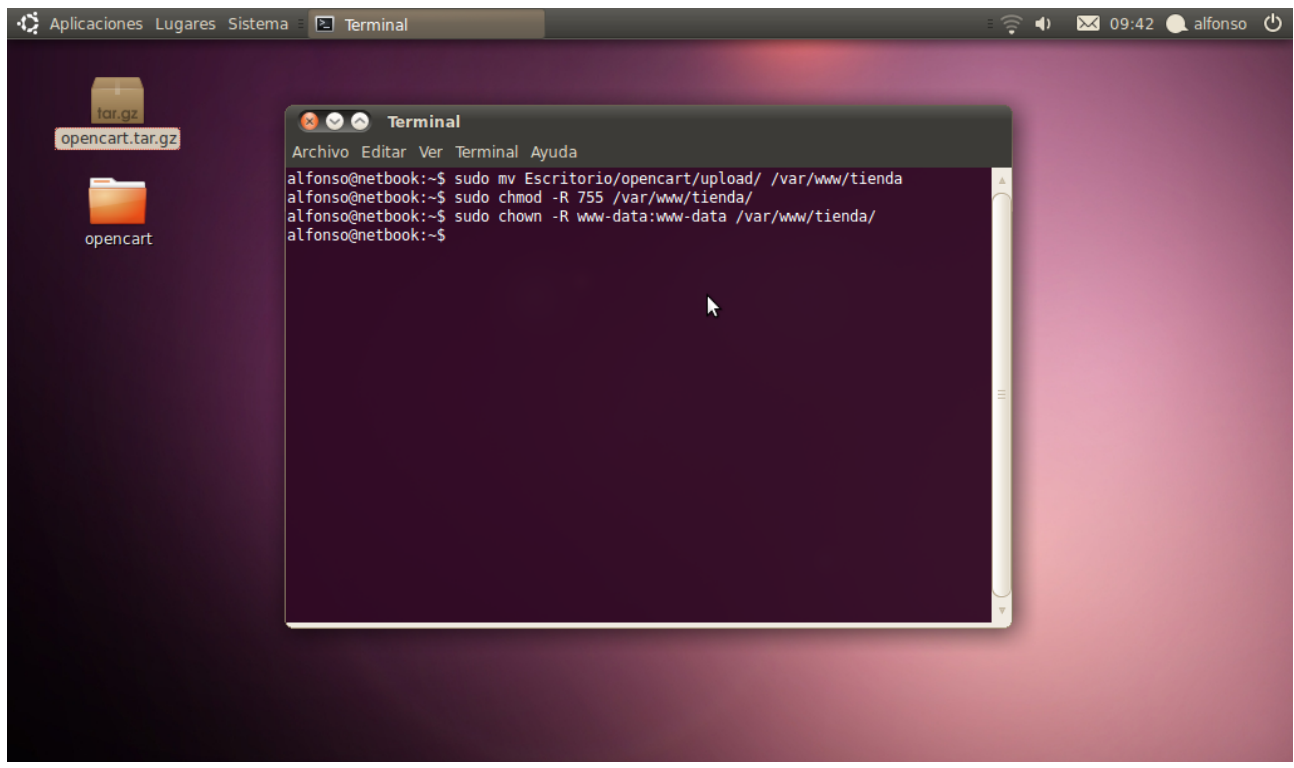

#### sudo /etc/init.d/apache2 restart

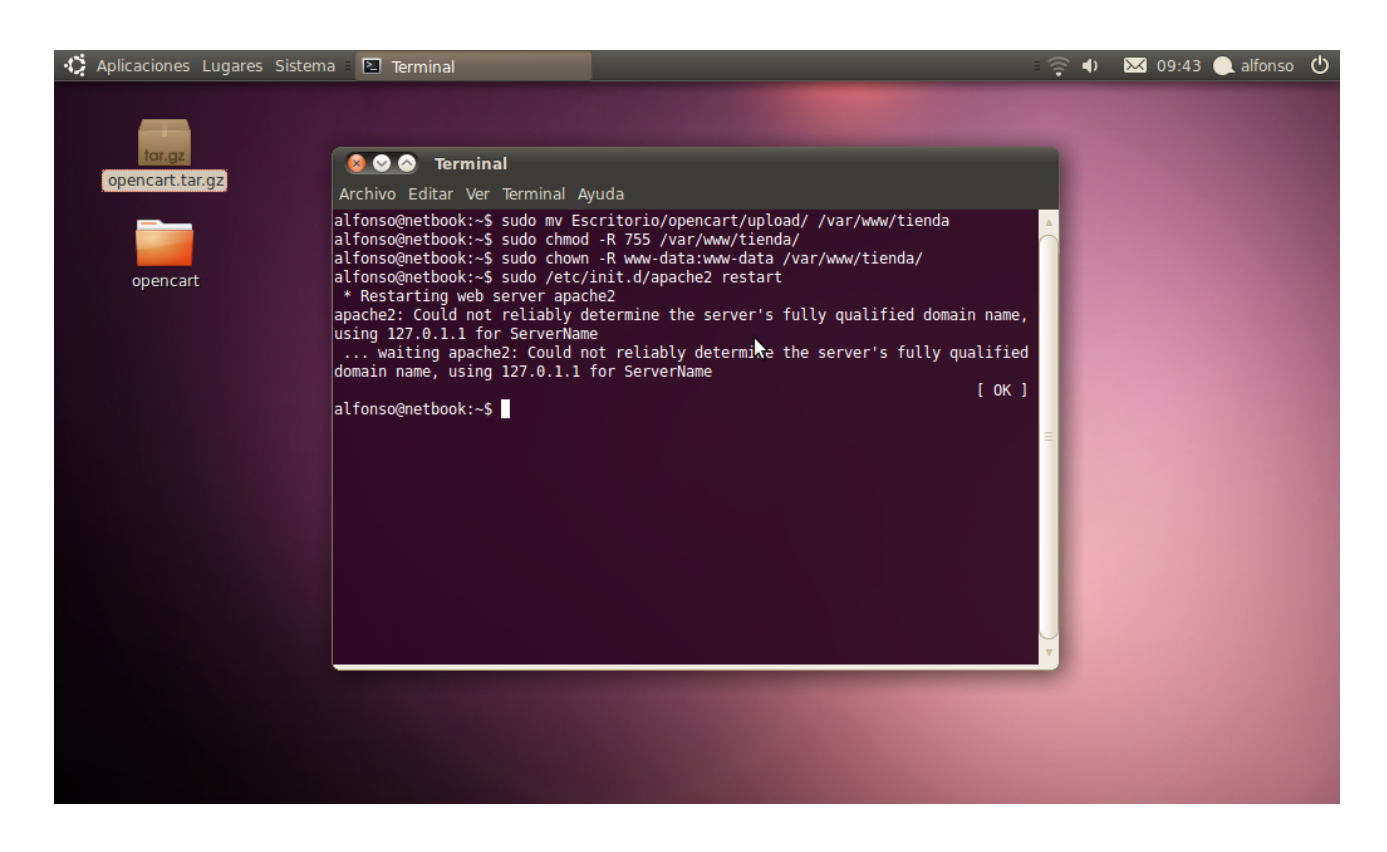

Tenemos que crear la base de datos que va a ocupar OPENCART. Ingresamos a mysql de la siguiente forma:

mysql -u root -p

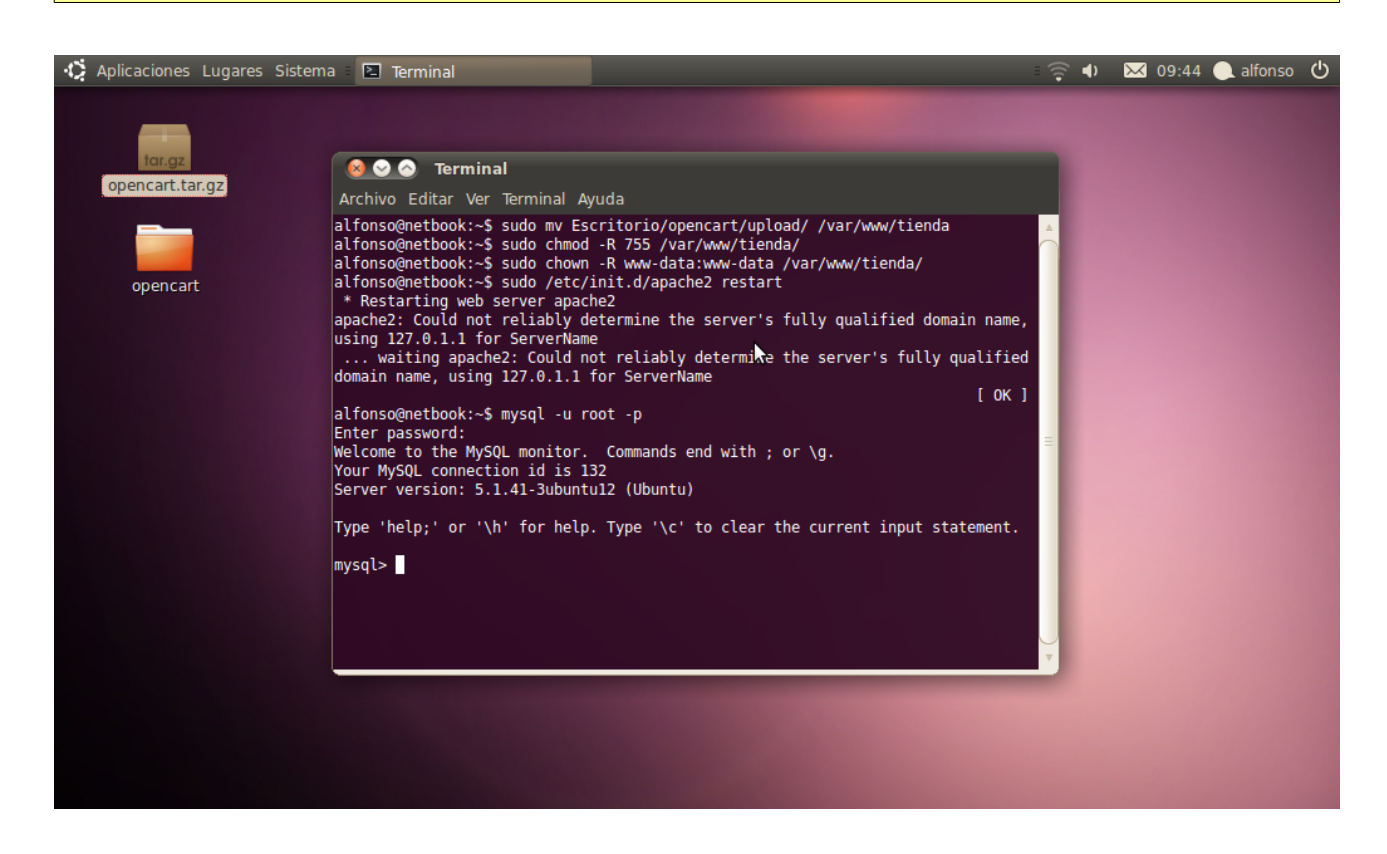

#### create database tienda;

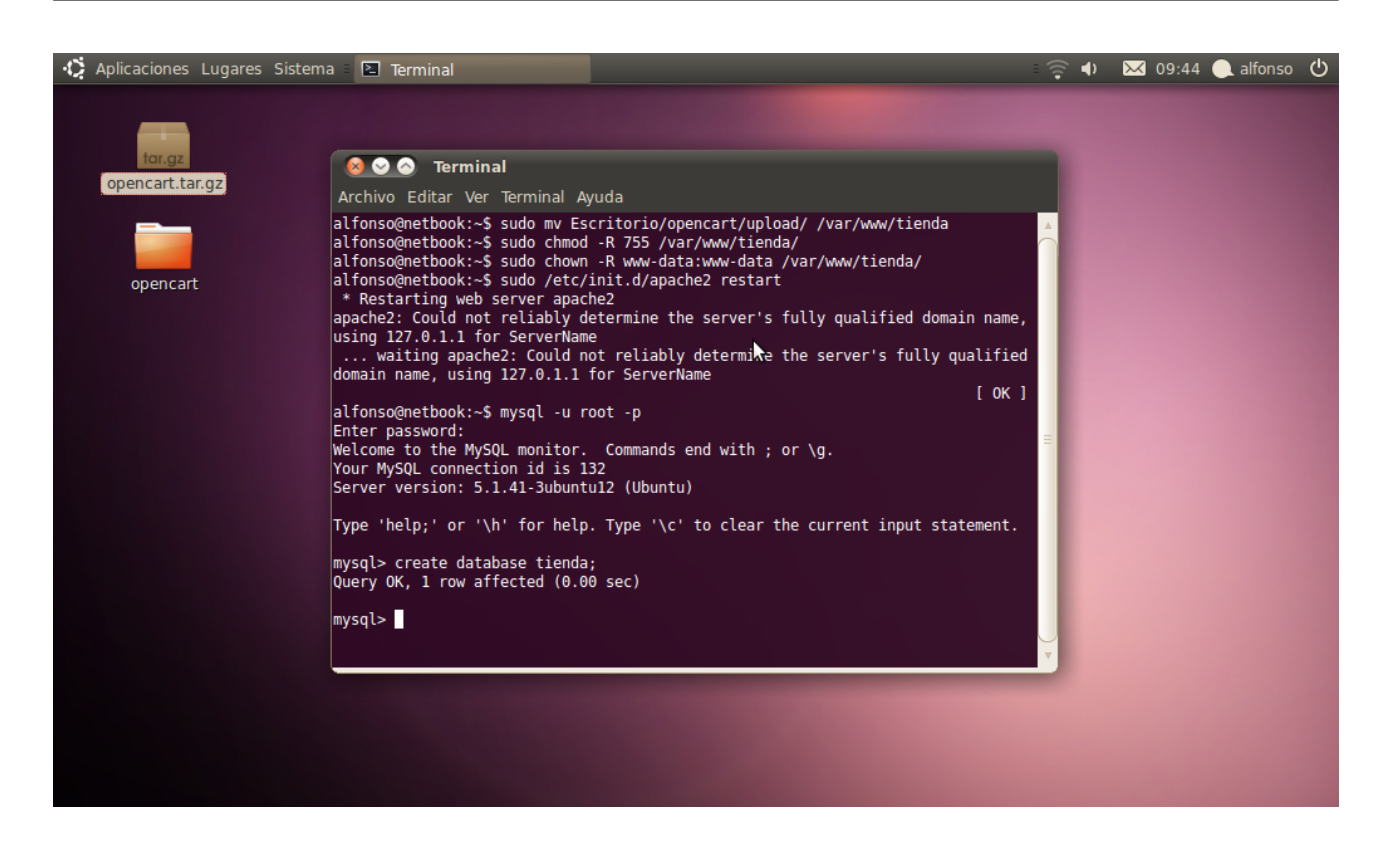

Presionamos CTRL+D para salir de MYSQL.

```
Eliminamos los archivos que ya no necesitamos:
 rm -r /Escritorio/opencart
 Aplicaciones Lugares Sistema 2 Terminal
                                                                                                                                                                                ଚ∣
                                                                                                                                                                                           \overline{\phantom{a}} 09:52 alfonso (<sup>1</sup>)
  \lambda800 Terminal
        opencart.tar.gz
                                                 Archivo Editar Ver Terminal Ayuda
                                                Actinoo Eular Ver leffinial Ayuda<br>
alfonso@netbook:~$ sudo mv Escritorio/opencart/upload/ /var/www/tienda<br>
alfonso@netbook:~$ sudo chmod -R 755 /var/www/tienda/<br>
alfonso@netbook:~$ sudo chown -R www-data:www-data /var/www/
                                                                                                                                                                  [ OK ]alfonso@netbook:~$ mysql -u root -p
                                                atronsomethook:~$ mysql -u root -p<br>Enter password:<br>Welcome to the MySQL monitor. Commands end with ; or \g.<br>Your MySQL connection id is 132<br>Server version: 5.1.41-3ubuntu12 (Ubuntu)
                                                 Type 'help;' or '\h' for help. Type '\c' to clear the current input statement.
                                                 mysql> create database tienda;<br>Query OK, 1 row affected (0.00 sec)
                                                 mysql> Bye<br>|alfonso@netbook:~$ rm -r Escritorio/opencart<br>|alfonso@netbook:~$ |
```
## **Instalación de OPENCART**

Tenemos que aceptar el contrato de licencia GPL.

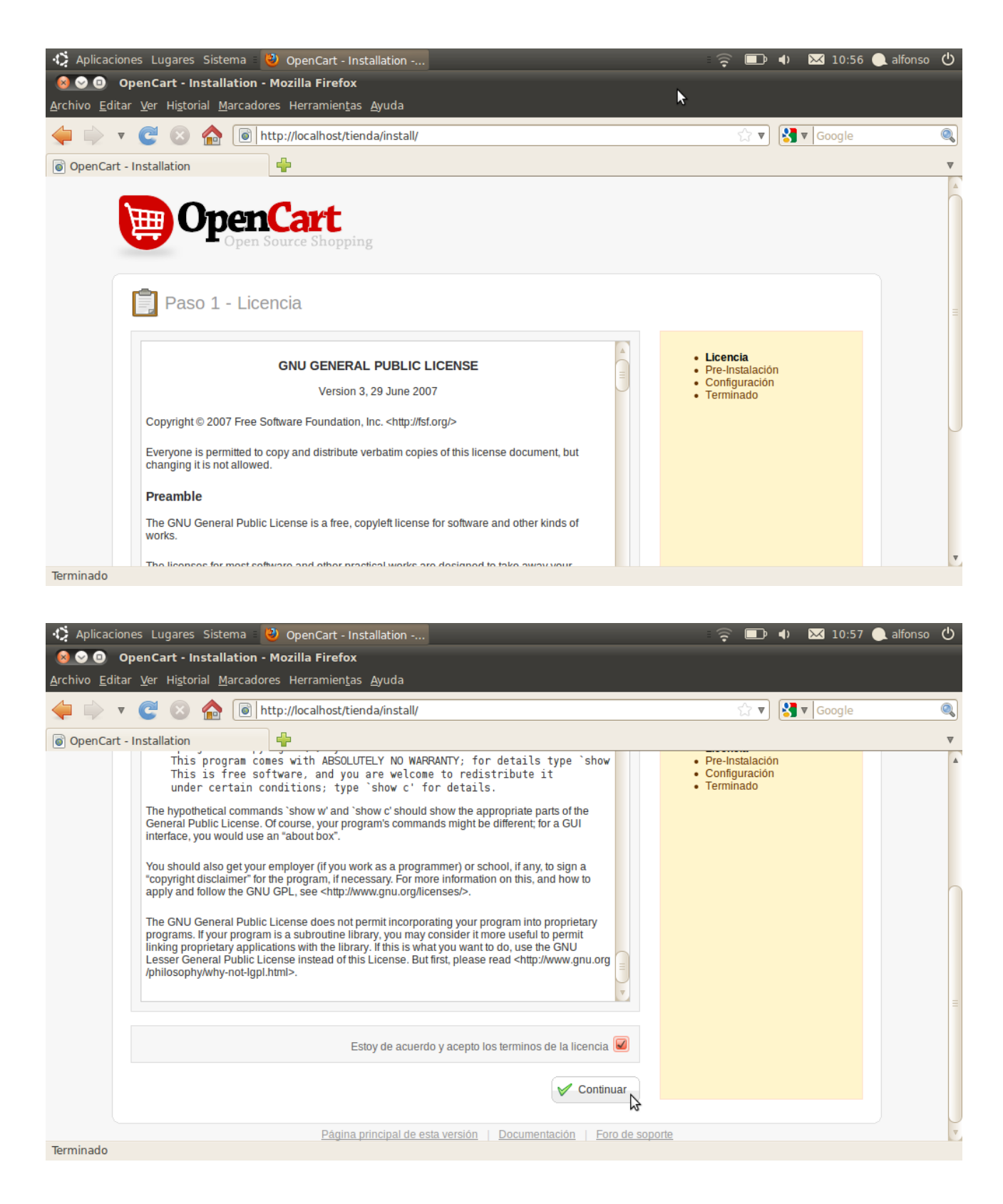

Comprobamos que todos los componentes estén correctamente instalados.

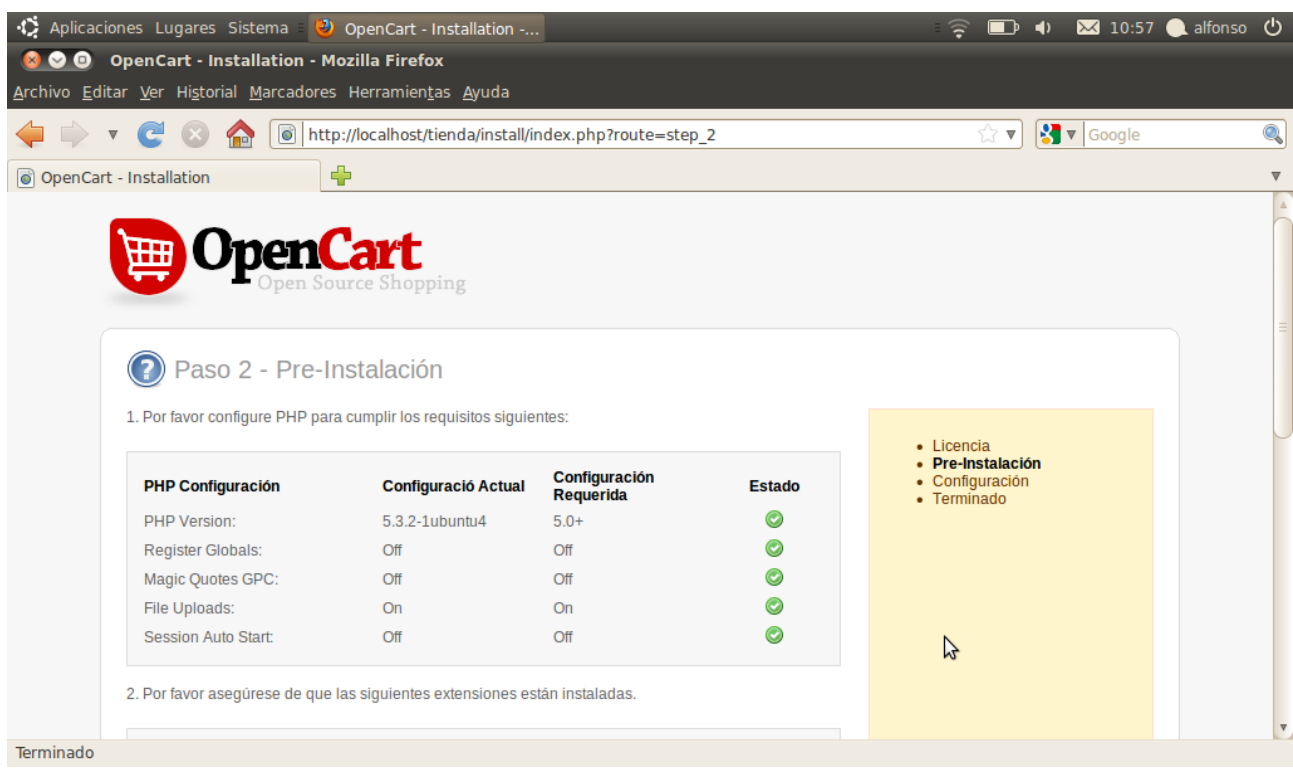

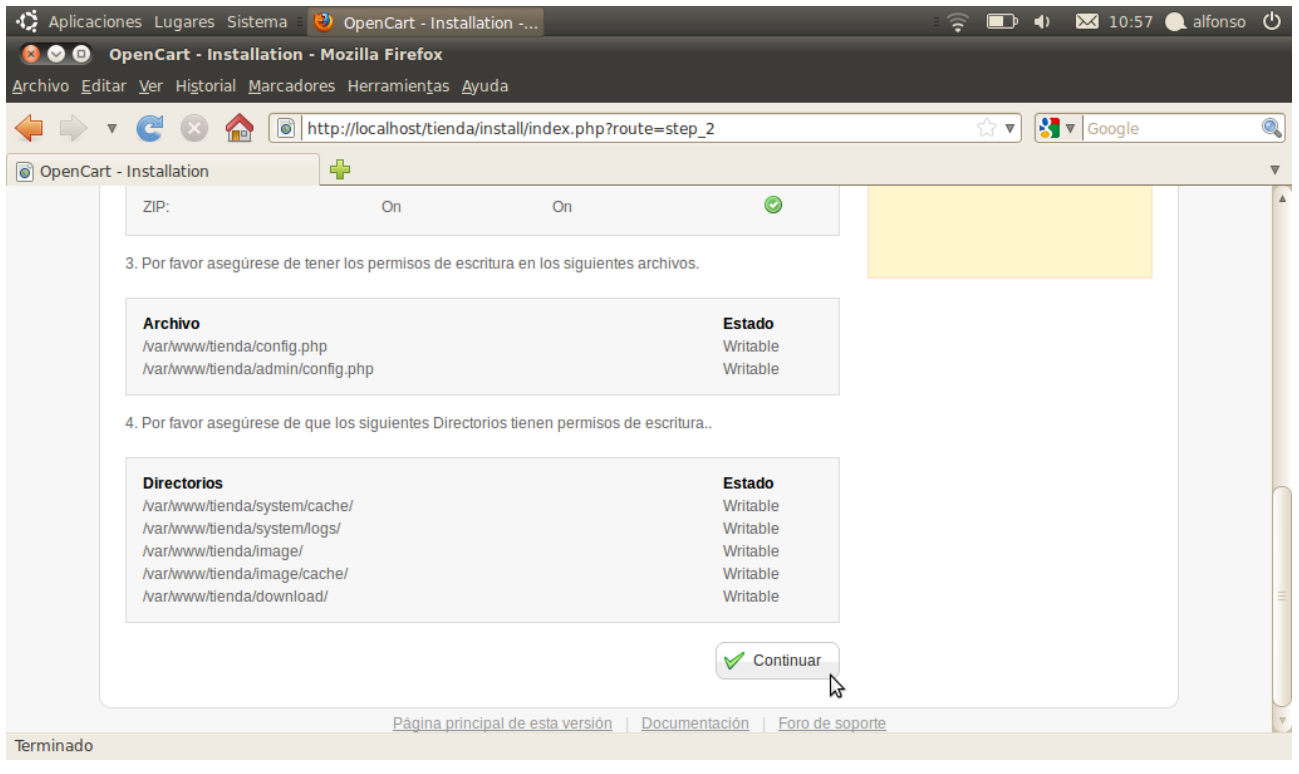

Llenamos los datos de conexión de la base de datos.

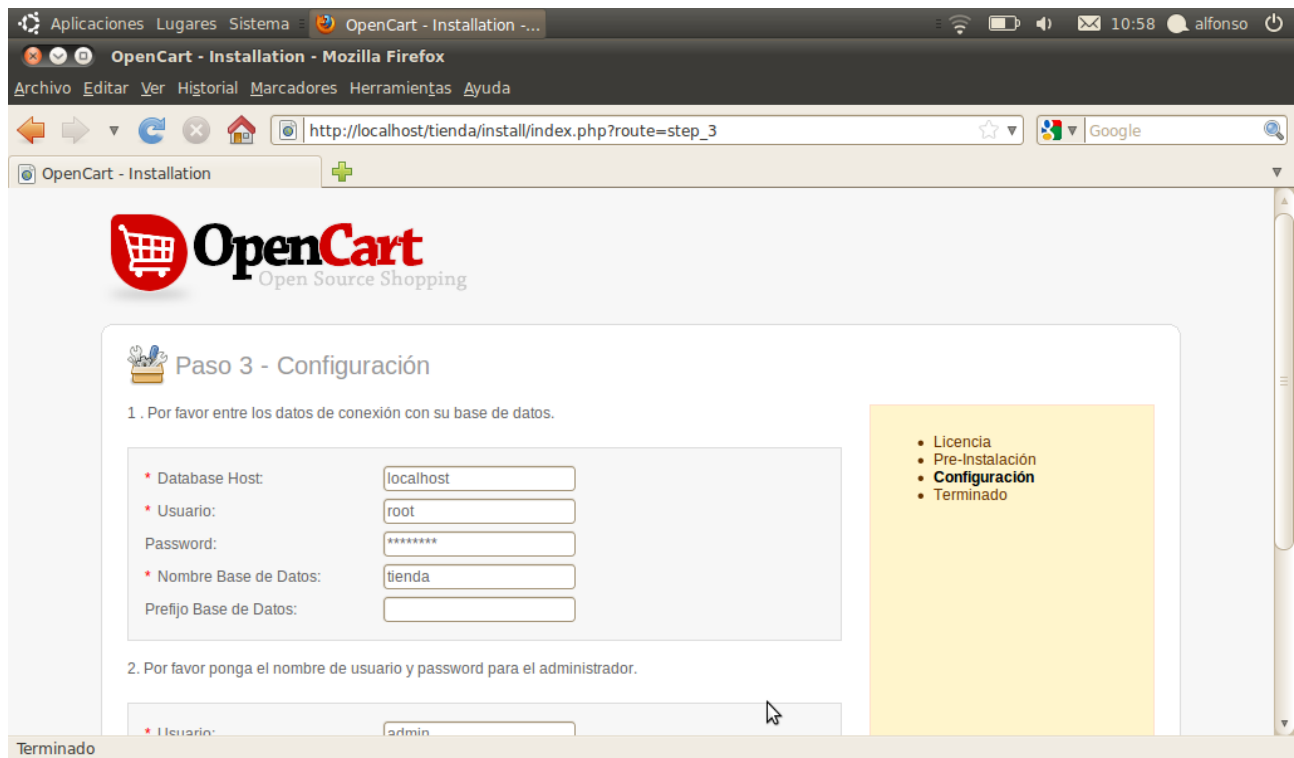

Ingresamos los datos para el administrador de la tienda.

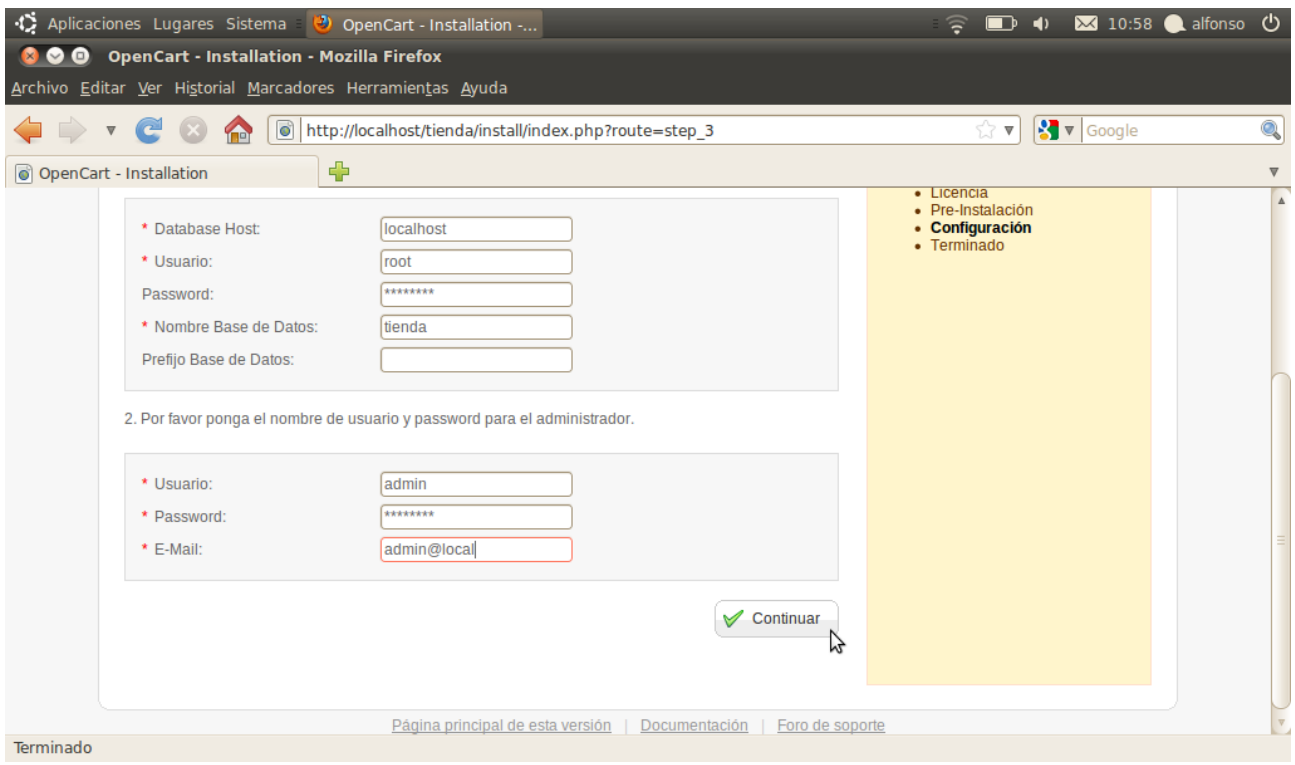

Hemos terminado el proceso de instalación de OPENCART.

sudo rm -r /var/www/tienda/install

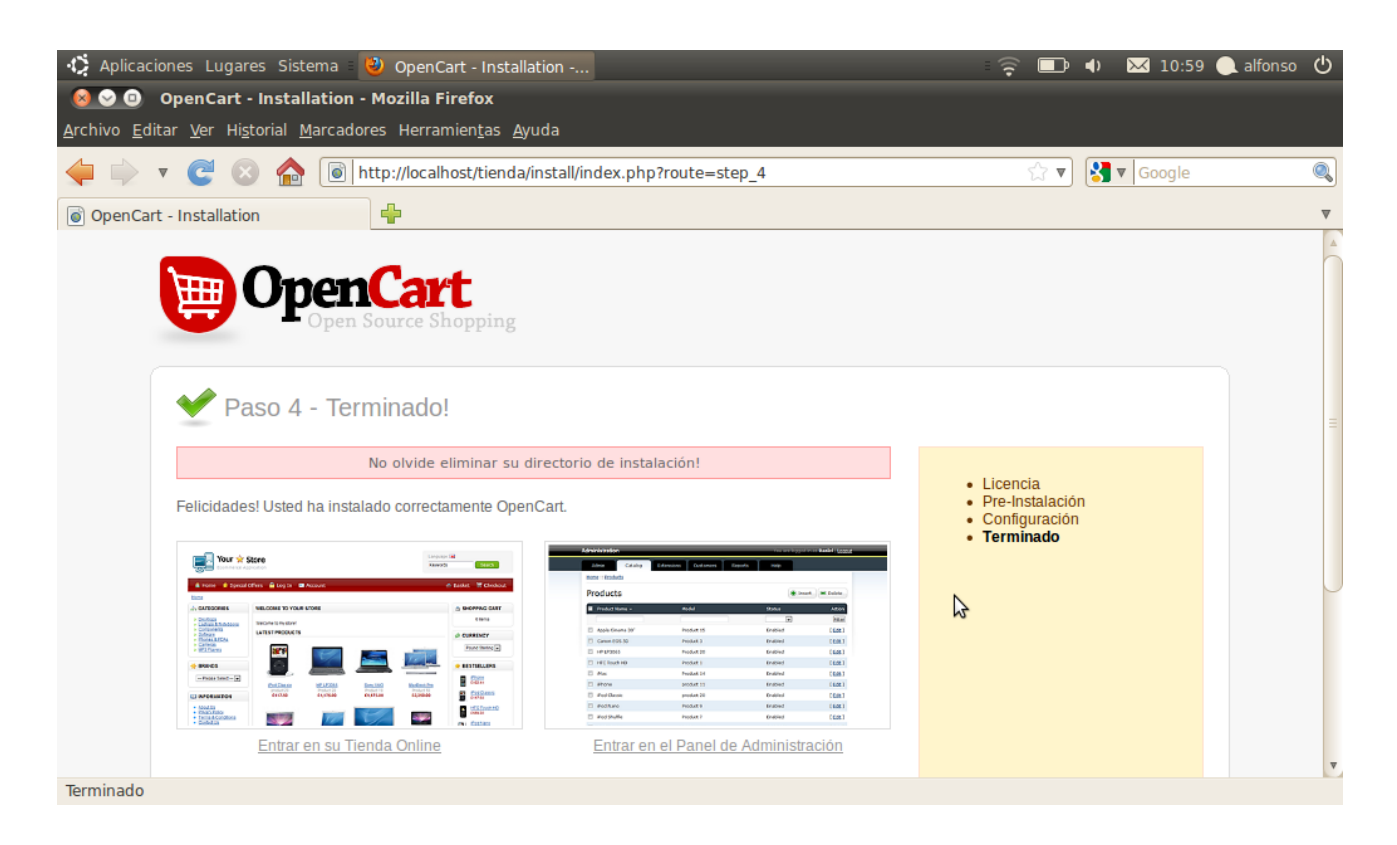

Debemos borrar el directorio de instalación de OPENCART, desde consola usamos el comando:

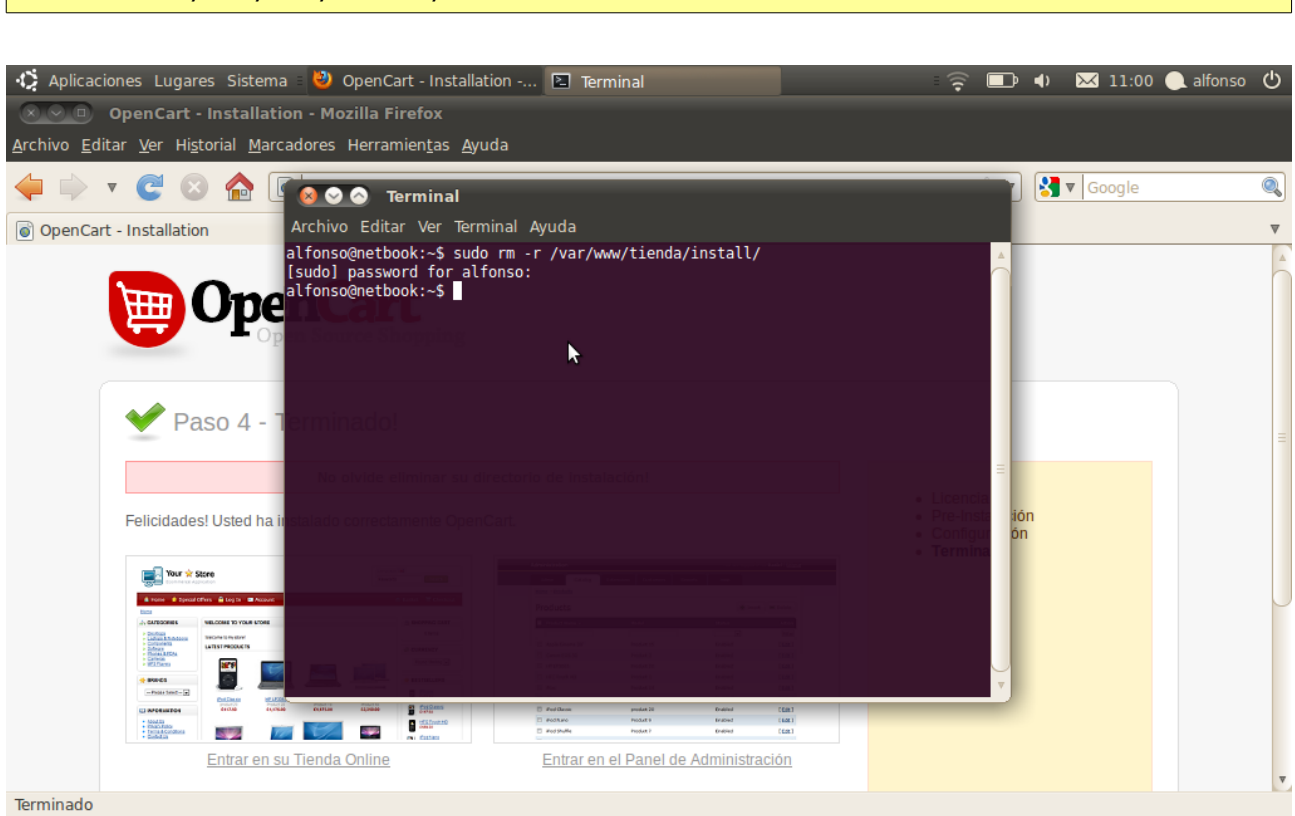

## **OPENCART "Frontend".**

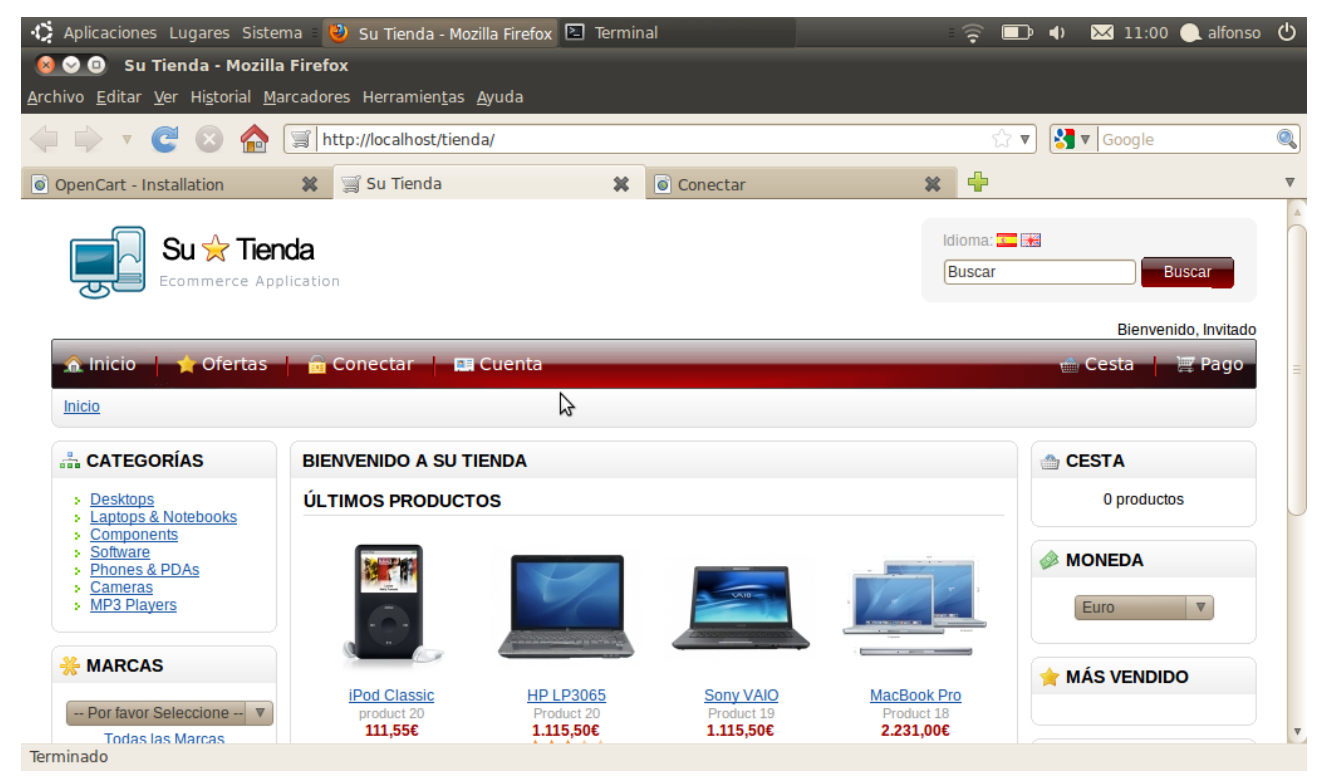

# **OPENCART, "Backend" parte administrativa.**

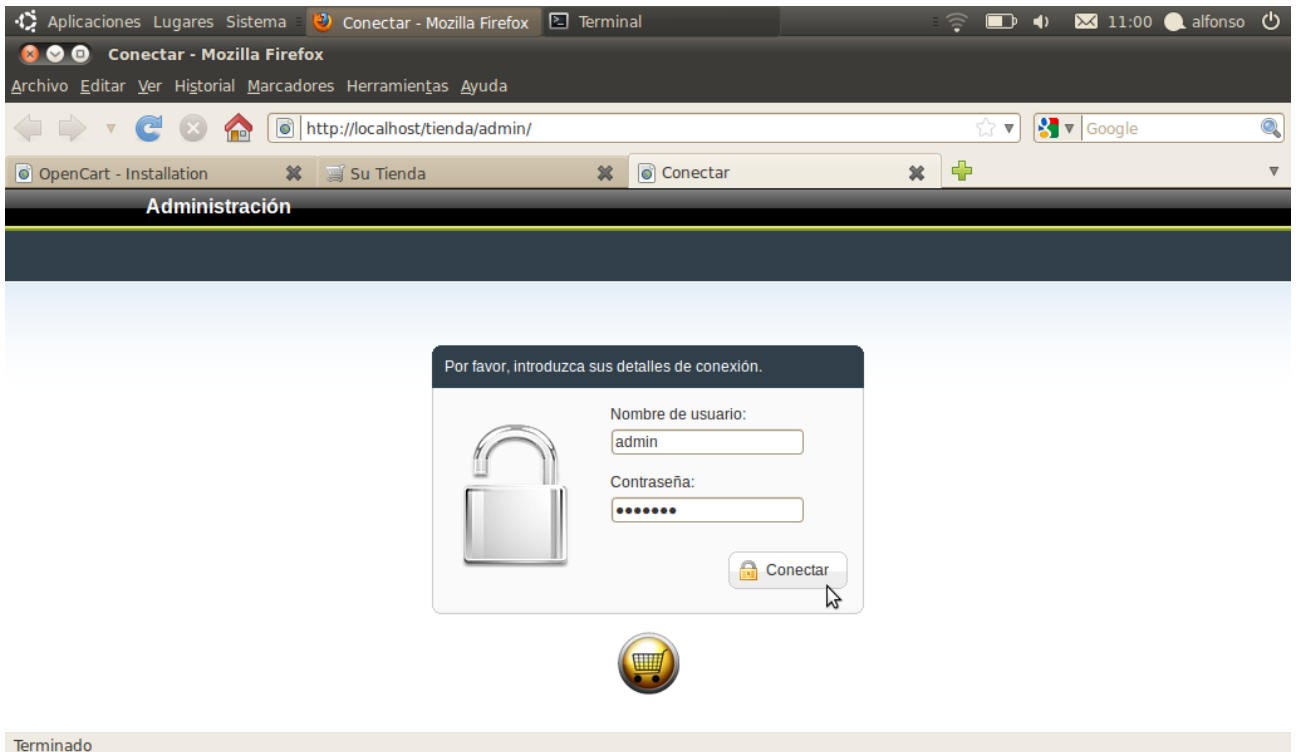

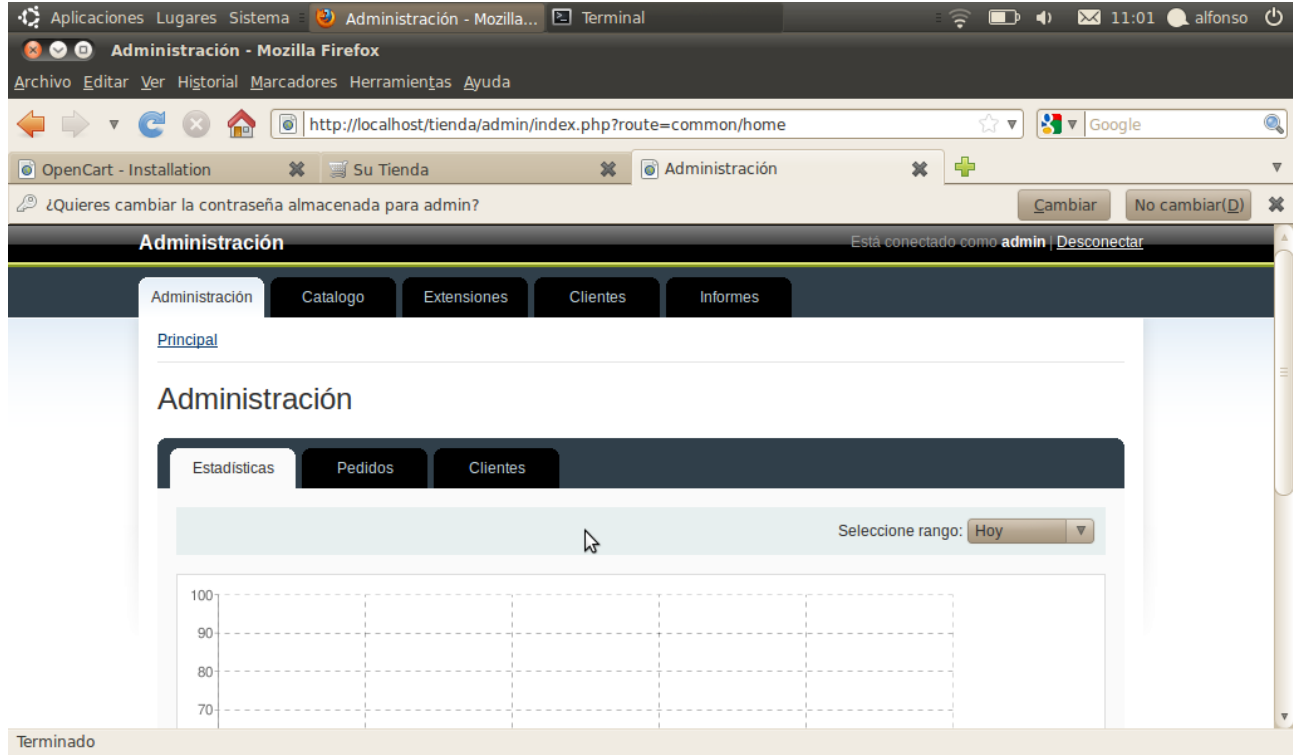